Subject: Re: Pasting rows between worksheets Posted by [thomas](https://openmolecules.org/forum/index.php?t=usrinfo&id=6) on Tue, 10 Mar 2020 21:41:34 GMT [View Forum Message](https://openmolecules.org/forum/index.php?t=rview&th=255&goto=811#msg_811) <> [Reply to Message](https://openmolecules.org/forum/index.php?t=post&reply_to=811)

There are two answers to it:

- 'Paste into table' used to work with alphanumerical content only. Therefore, structure and reaction cells

didn't have the 'Paste into table' item in their popup menus.

- 'Paste into table' is not an 'append to table' functionality. It starts exactly at the cell that is clicked with the mouse to produce the menu. For copying and appending entire rows, you need to add the right number

 of empty rows, copy all cells of one or more rows (without header) and paste them from the popup menu

from the first column of the first empty row.

The current development version now supports copy and paste of reactions and structures if they are part of

copied cells that are pasted with 'Paste into table'. This includes 2D- or 3D-coordinates and and reaction mapping

information, which is now encoded as part of the text information exchanged through the clipboard. If there are

2D- and 3D-atom-coordinates, the the 2D-coords are copied.

The update can be downloaded as openmolecules.org/datawarrior/dw521win.zip (for Windows) or openmolecules.org/datawarrior/dw521x.zip (for Linux and Mac). To update, you need the official V.5.2.1 version

to be installed. Then unzip the zip-file and put all files from the zip file into the datawarrior installation folder,

where they replace older ones. To be on the save side, you should keep the old files in case you choose to revert.

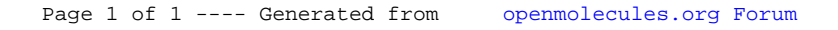